# **④通知メール送信先設定**

従業員が申請を行った時、管理者へ以下のようなメールを自動送信する事が可能です。

### 例:入社手続き 申請受付メール

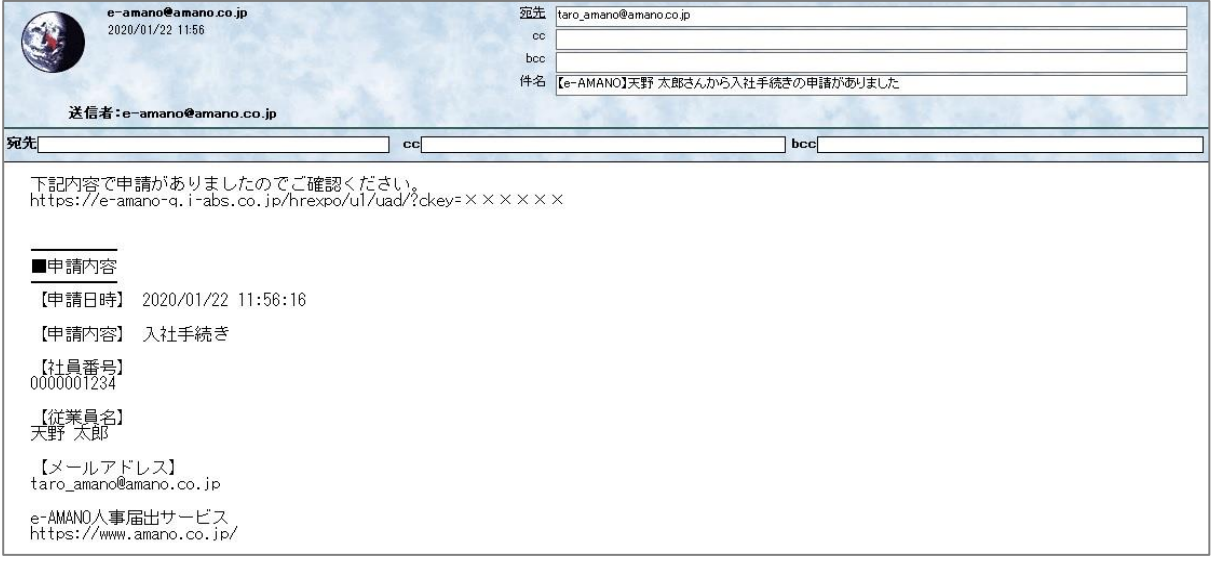

#### 操作手順

#### (1)管理者画面の「共通設定」→「通知メール送信先設定」を選択し、「設定」を押下してください。

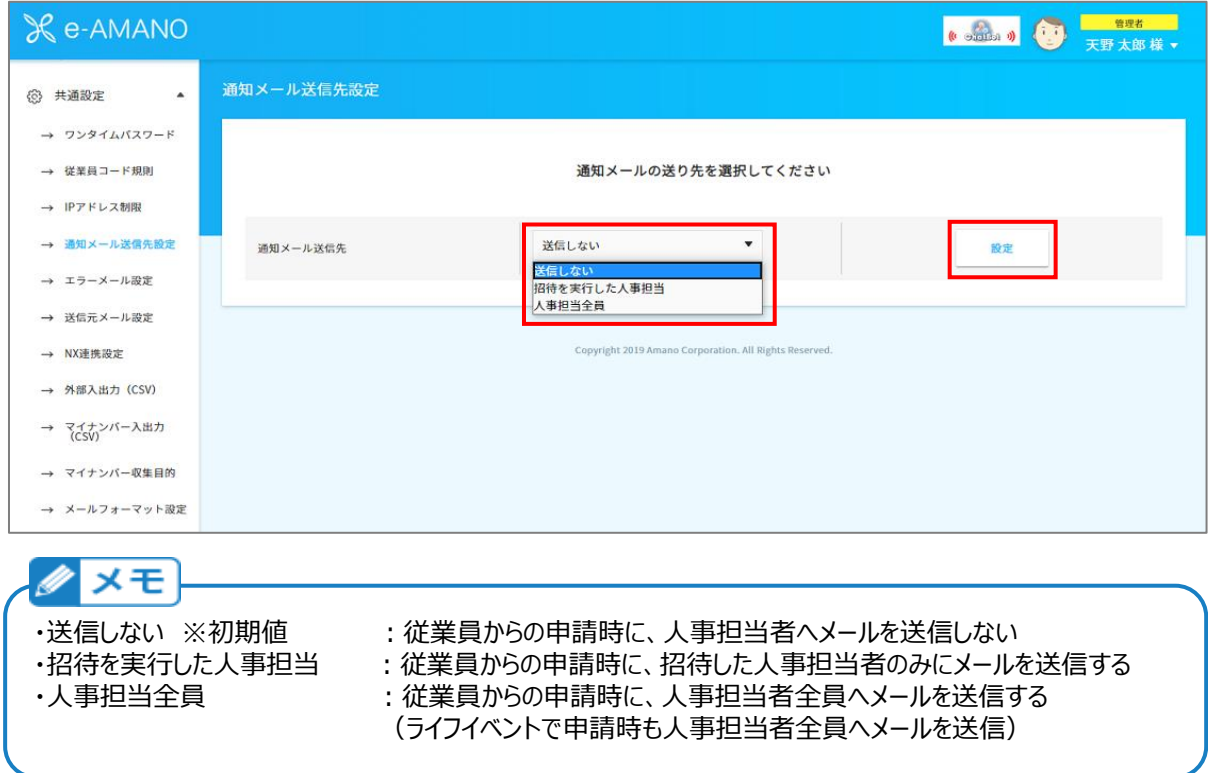

## (2)確認画面が表示されます。

間違いなければ、「はい」を押下します。

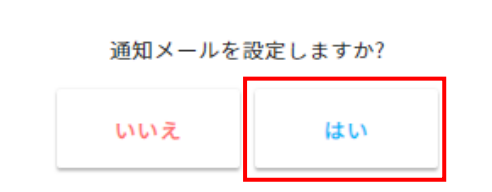

(3)送信元メールアドレスの変更が完了しました。

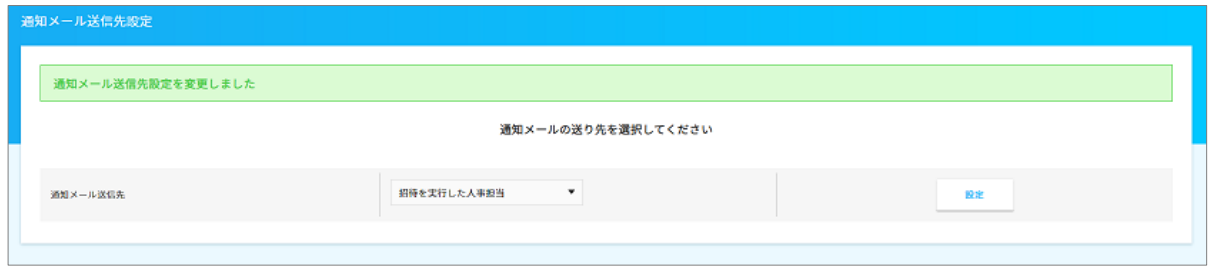